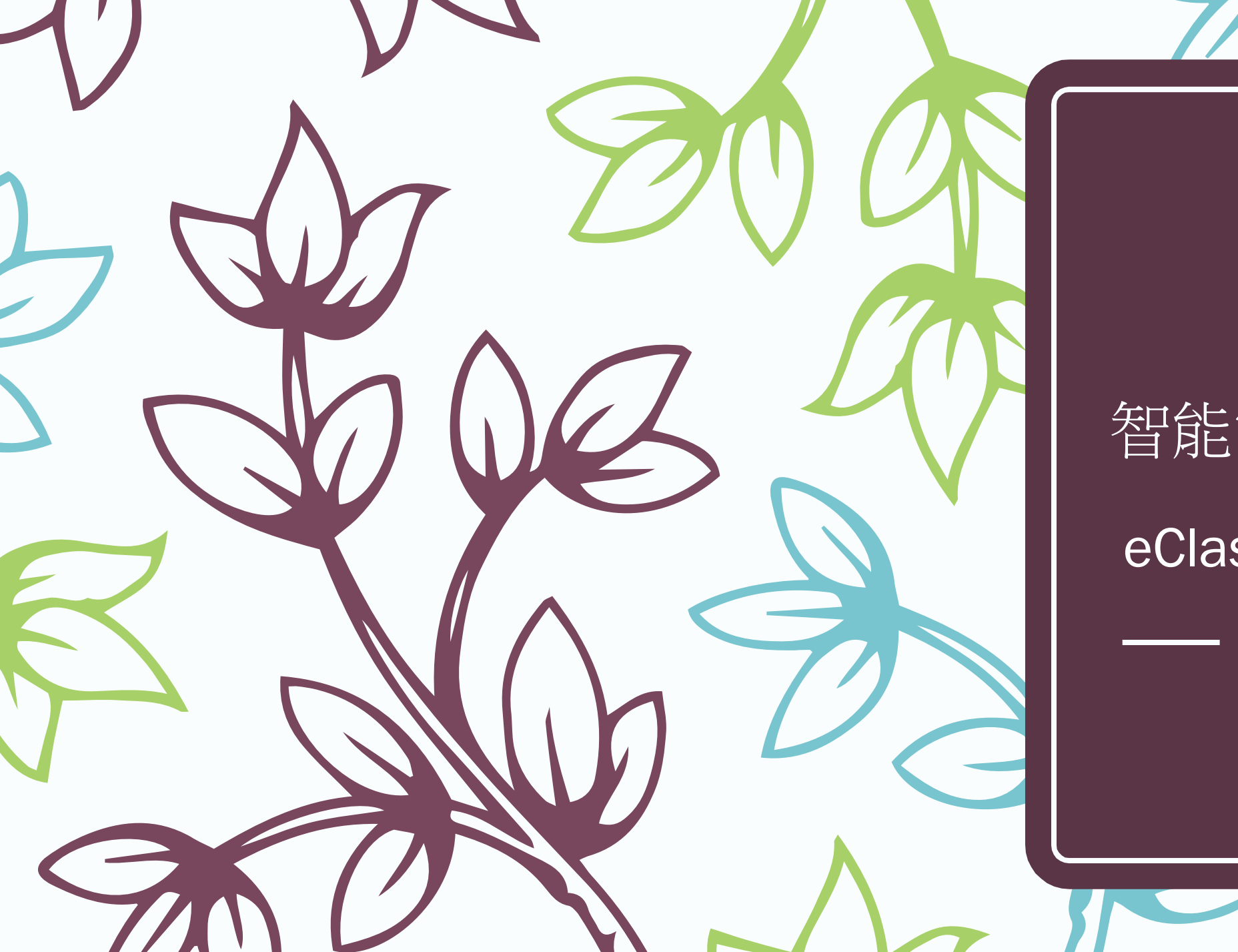

# 智能電話資訊平台

eClass Parent App

 $\epsilon$ 

# 從App Store 或 Play Store 搜尋及免費下載 eclass Parent 應用程式

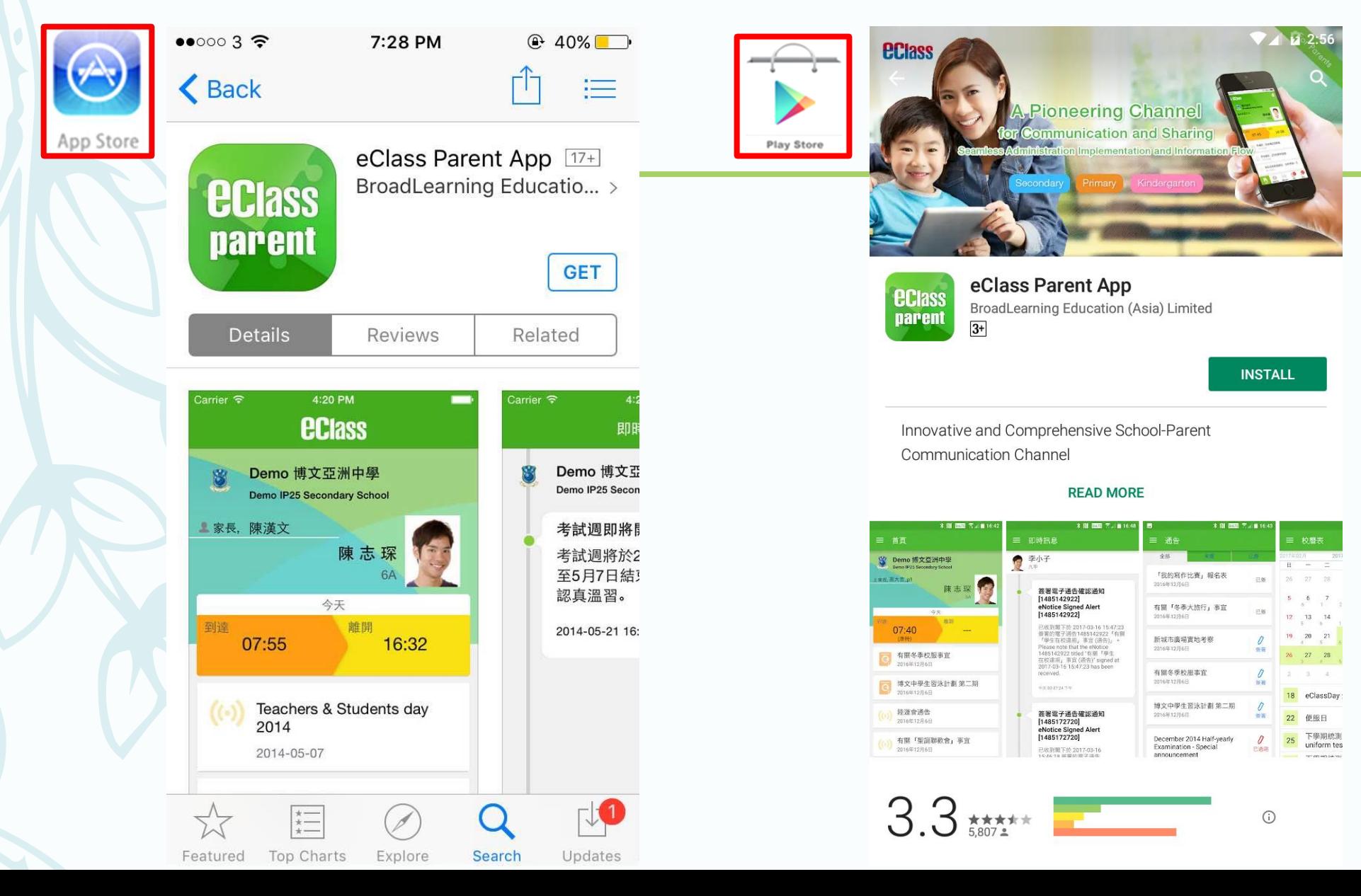

家長首次登記

開啓App後,請按下列程 序進行:

輸入學校名稱 (筲箕灣官立中學)

按登入

輸入家長的學校內聯網 戶口的登入名稱 (例: **p13234**) 輸入閣下的密碼,然後

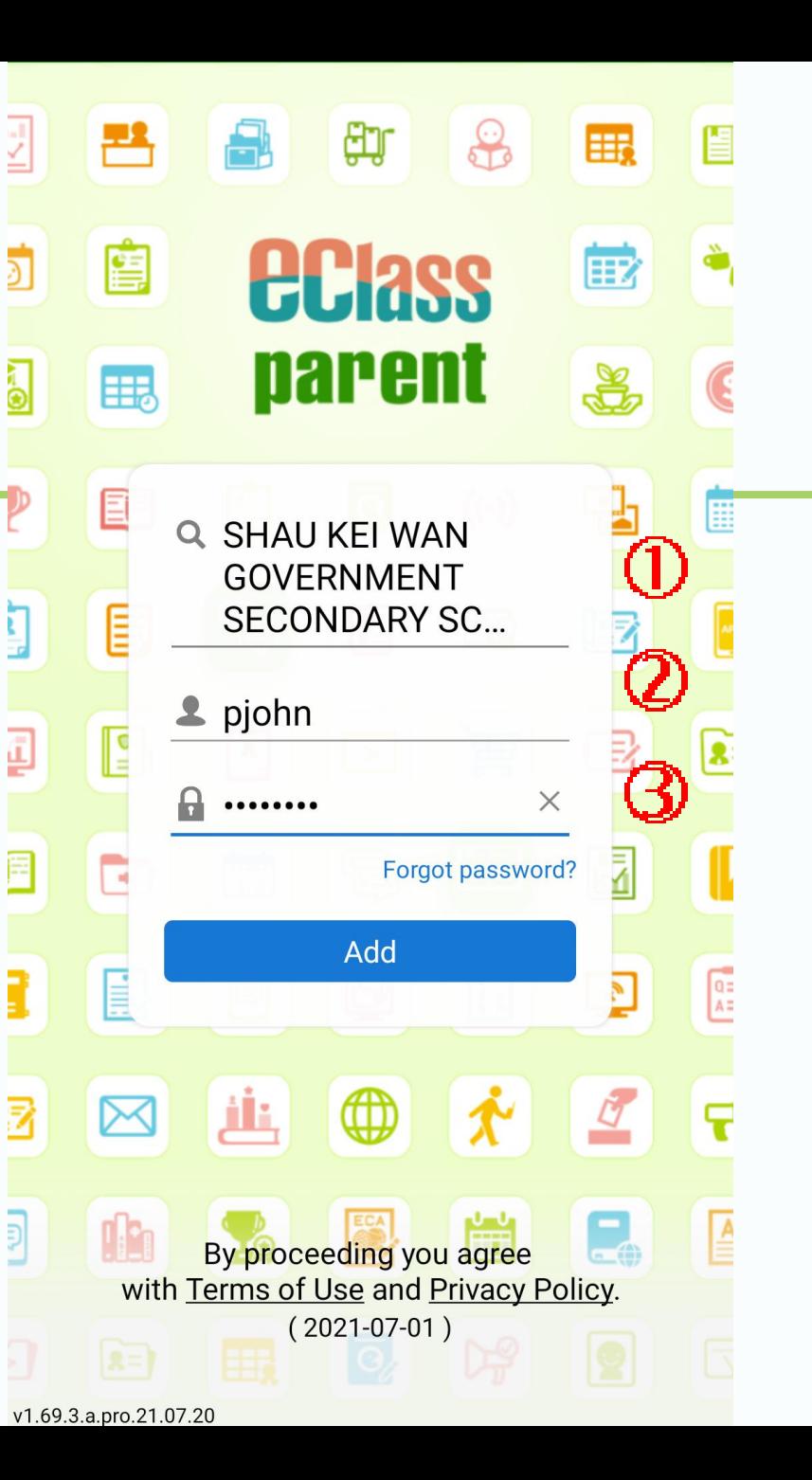

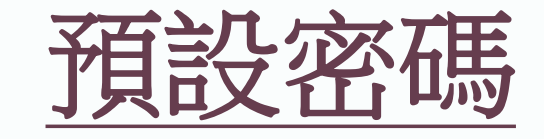

# 貴子弟 出生日期

- + 英文姓氏首兩個字母**(**第一字為大楷**,**第二字為小楷**)**
- + 身份證號碼括號前最後兩個數字

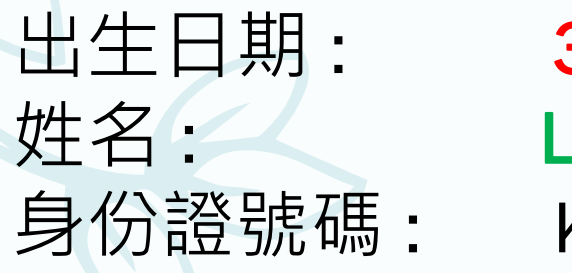

8月6日 .**a**i Hok Chap(黎學習) K03457<mark>91</mark>(2)

預設密碼: 0306La91

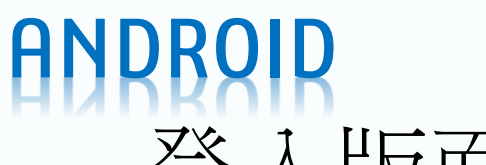

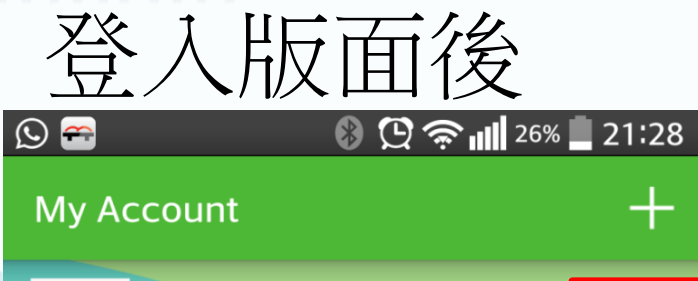

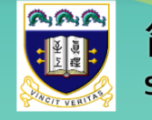

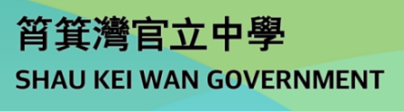

 $\equiv$ 

#### Parent, MOTHER PETER

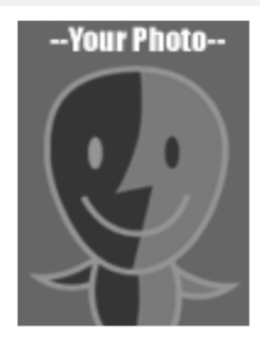

ZOO PETER  $7A - 2$ 

 $=$ 

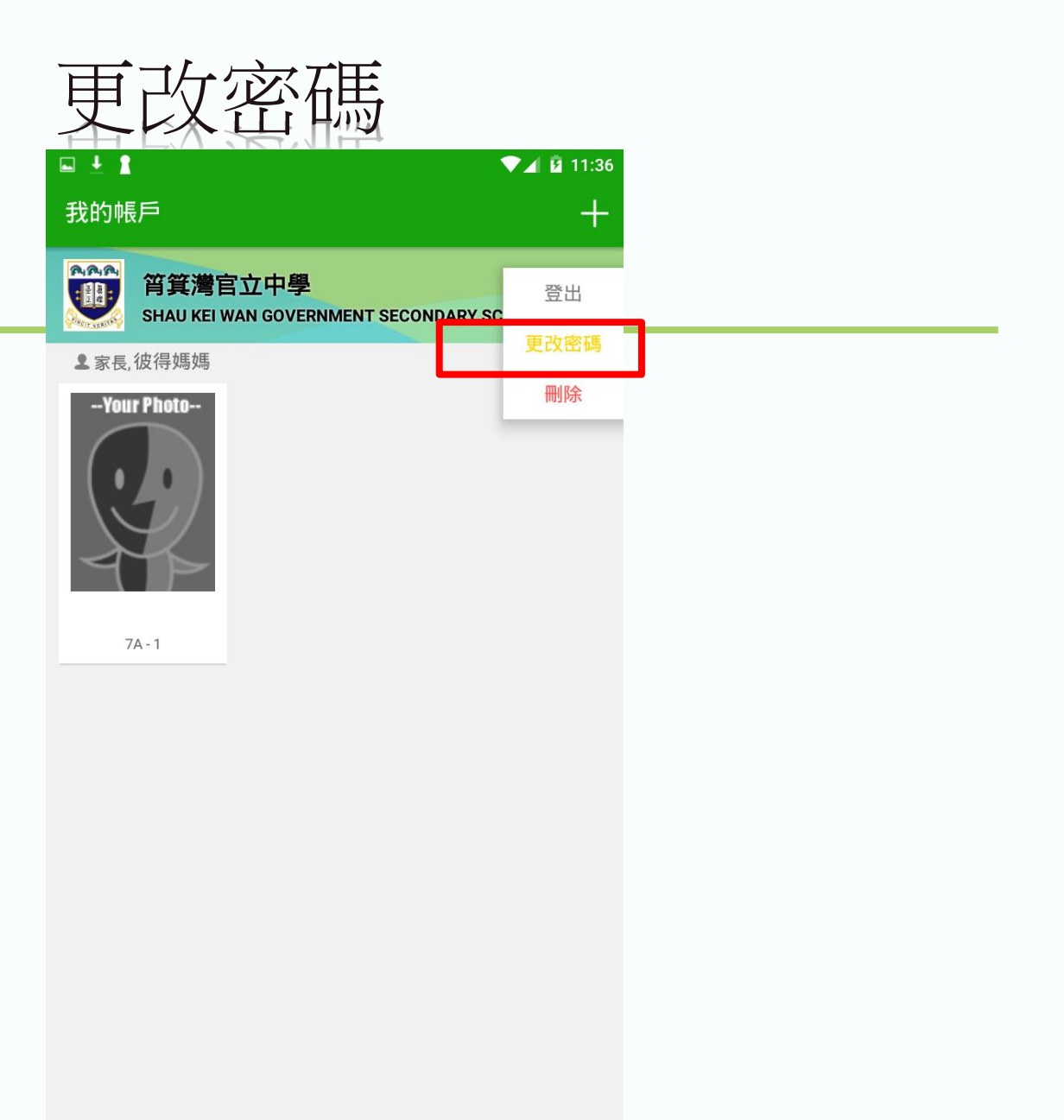

# **ANDROID** 口人更多帳戶

### **My Account**

**AAA** 筲箕灣官立中學 **SHAU KEI WAN GOVERNMENT** 

#### **2** Parent, MOTHER TOM

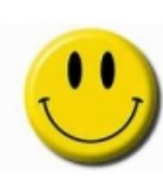

**TOM** 7A-10

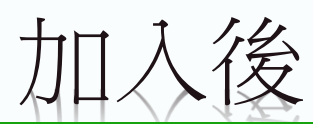

### **My Account**

RAR 筲箕灣官立中學 **SHAU KEI WAN GOVERNMENT**   $+$ 

**2** Parent, MOTHER TOM

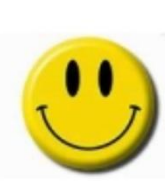

**TOM**  $7A - 10$ 

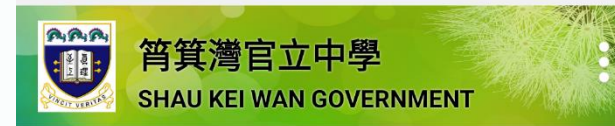

#### **2** Parent, MOTHER MARY

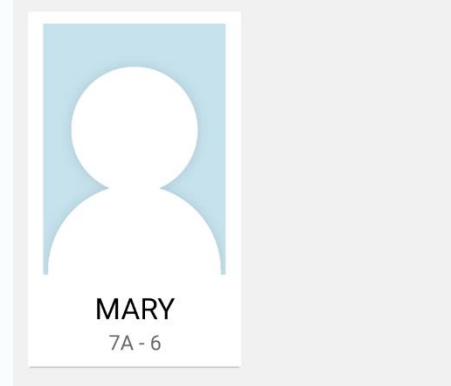

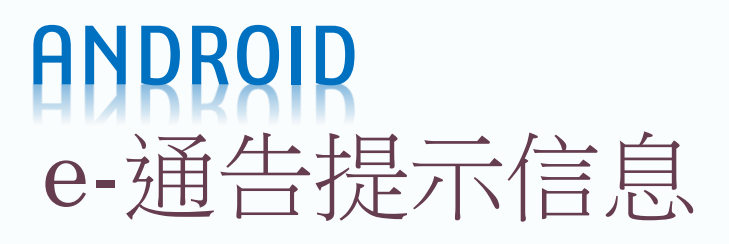

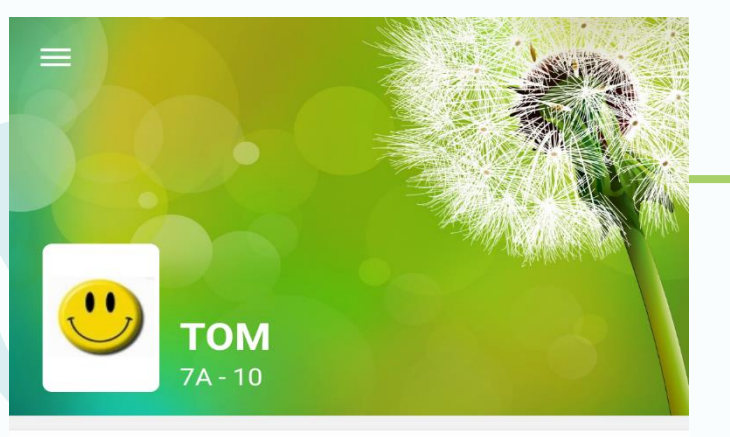

#### **Push Message**

More

最新電子通告提示 [20/21 學校通告 57] Latest eNotice alert [20/21 學校通告 57] 12 Apr, 2021

最新電子通告提示 [20/21 學校通告51號] Latest eNotice alert [20/21 學校通告51號] 08 Feb. 2021

最新電子通告提示 [20/21 學校通告49號] Latest eNotice alert [20/21 學校通告49號] 06 Feb. 2021

最新電子通告提示 [20/21 學校通告46號] Latest eNotice alert [20/21 學校通告46號] 16 Jan, 2021

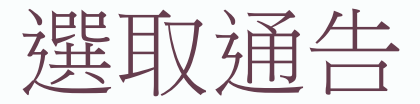

#### **Push Message** 三

**TOM**  $7A$ 

 $\left( \begin{array}{c} \bullet \\ \bullet \end{array} \right)$ 

## 最新電子通告提示 [20/21 學校通 告57]

### Latest eNotice alert [20/21 學校 通告 571

請於2021-04-14 23:59:59或之前簽署雷 子通告20/21 學校通告 57 「更換夏季校 服」。

Please sign the eNotice 20/21 學校 通告 57 titled "更換夏季校服" on or before 2021-04-14 23:59:59.

12 Apr, 2021 08:09:40 PM

#### **View Details**

## 最新電子通告提示 [20/21 學校通 告51號 Latest eNotice alert [20/21 學校 通告51號

請於2021-02-11 00:00:59或之前簽署 電子通告20/21 學校通告51號「學校聲 明- 有關本校學生確診新冠病毒病」。 

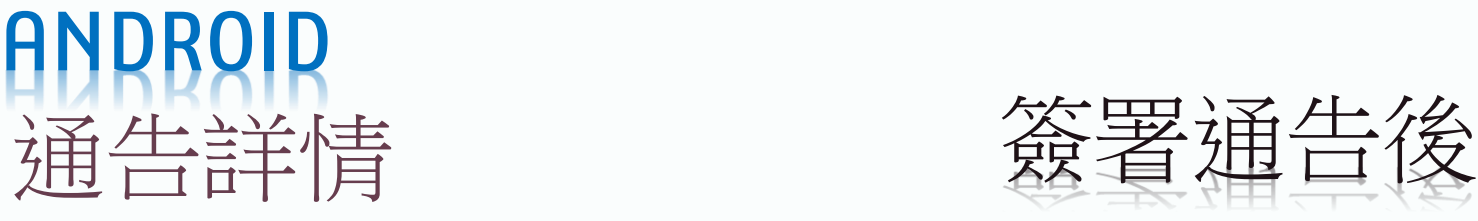

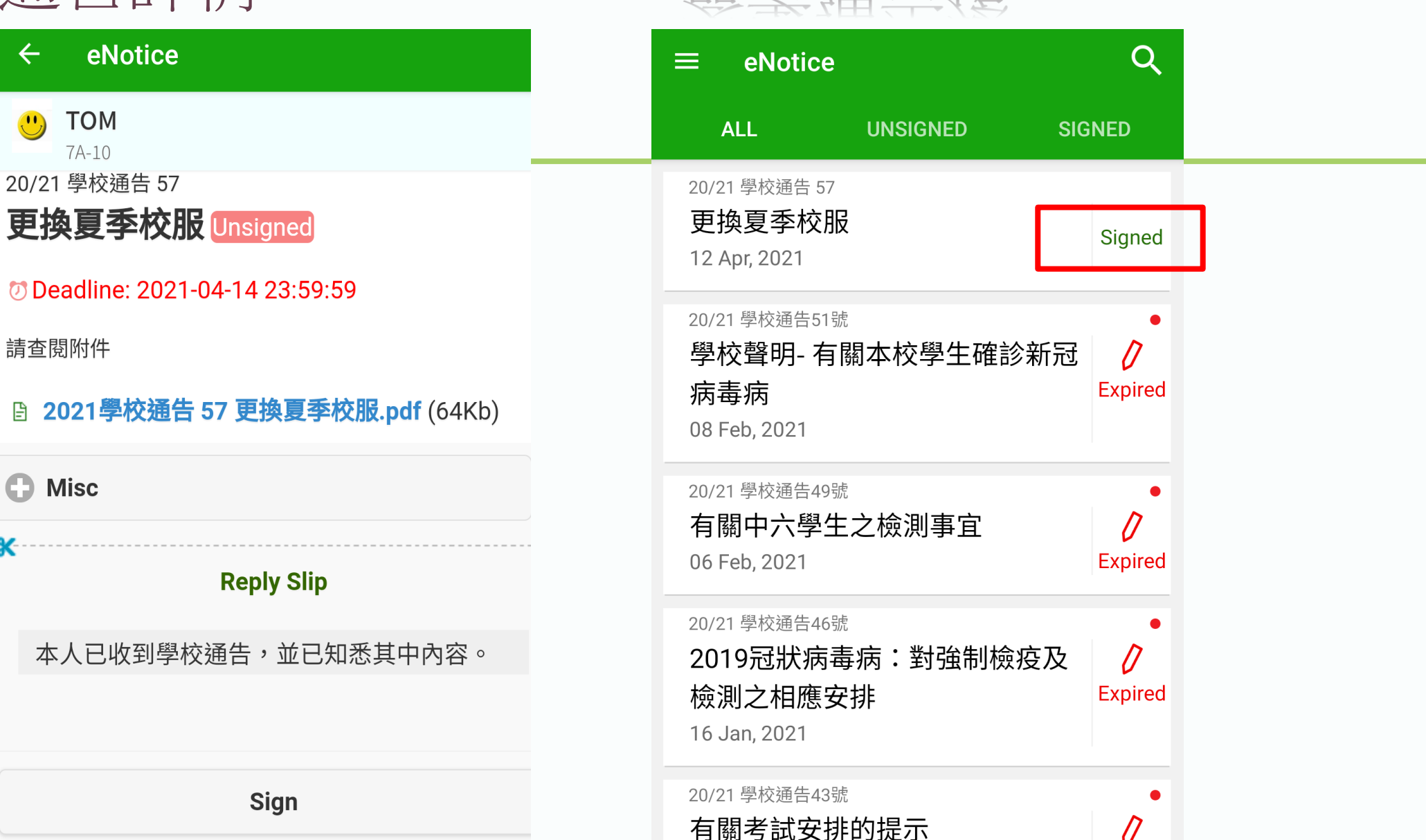

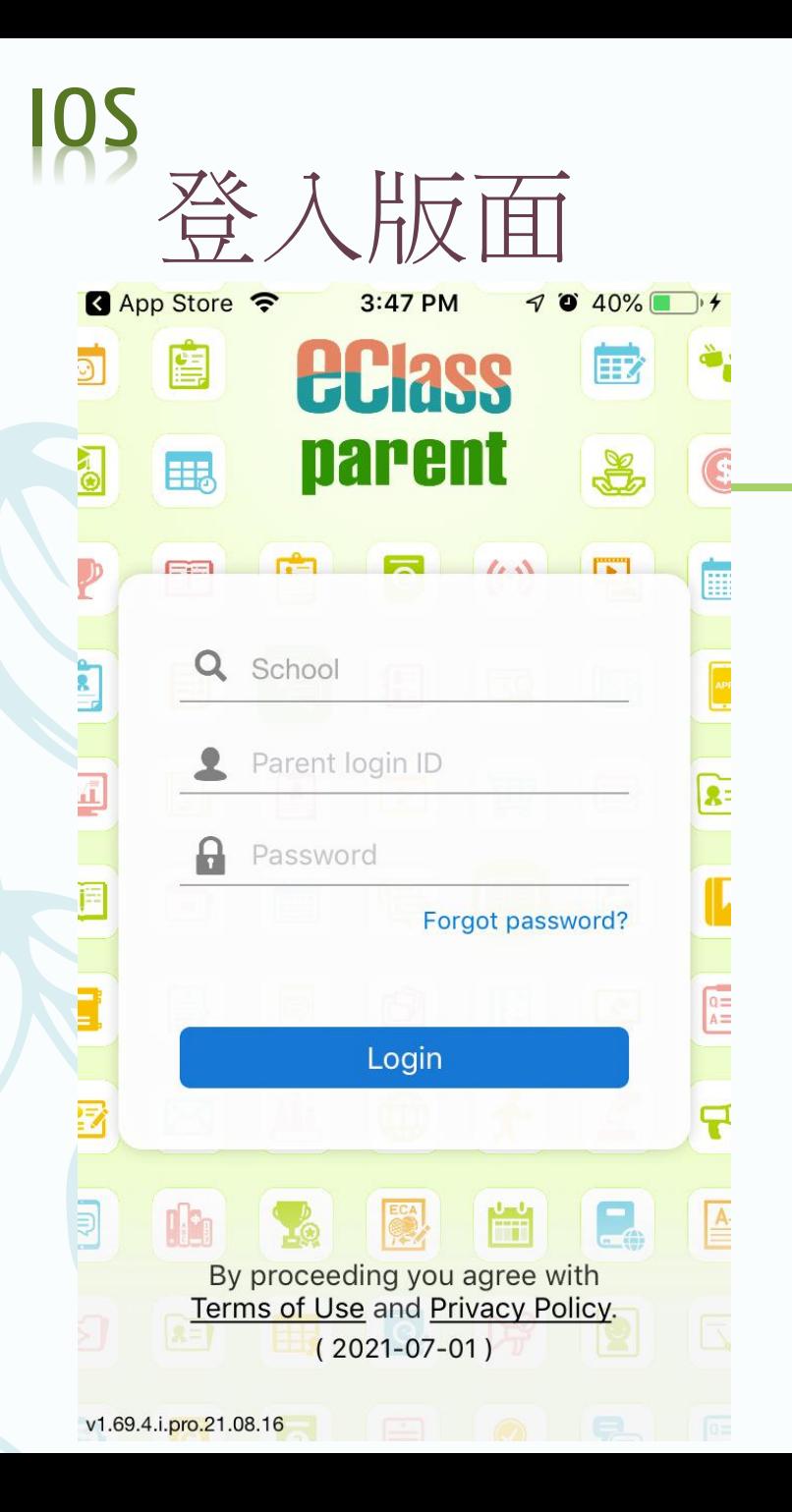

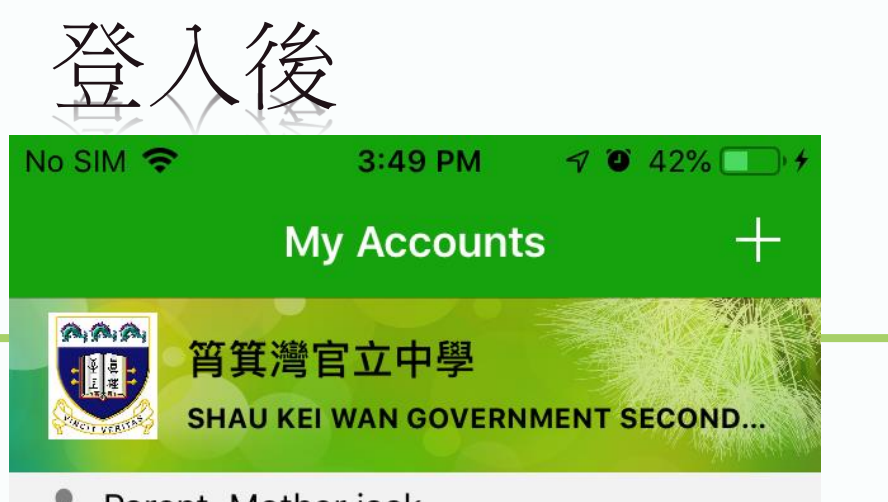

Parent, Mother jack

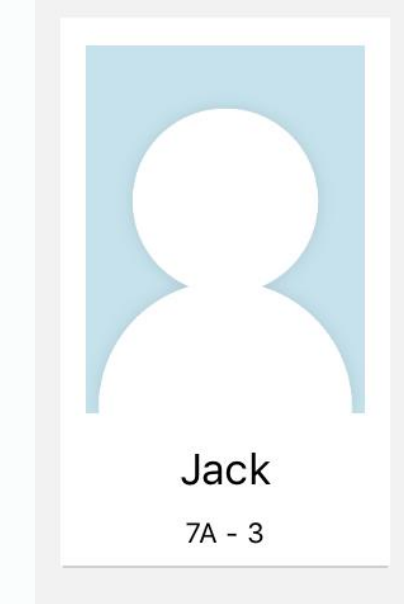

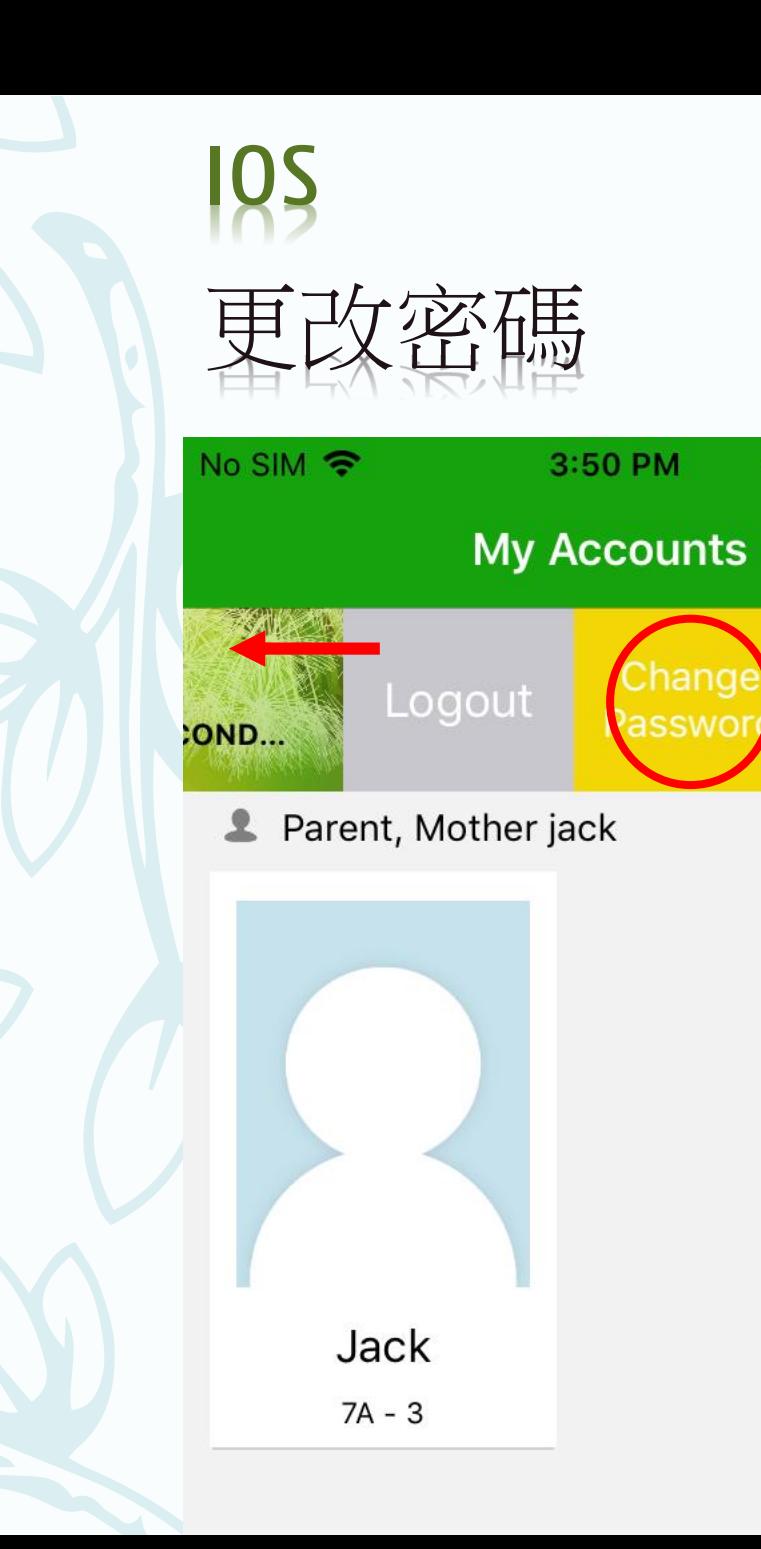

 $7$  0 42%

 $\pm$ 

Delete

3:50 PM

Change

Password

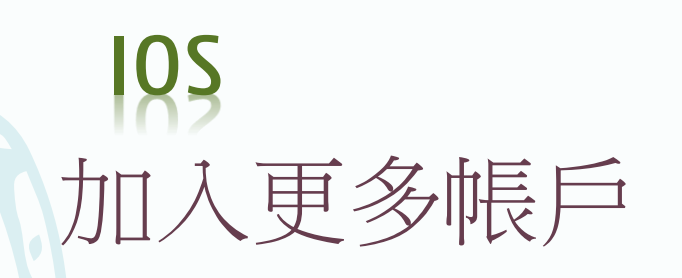

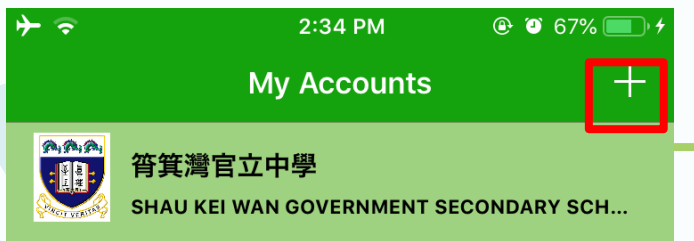

#### **2** Parent, MOTHER PETER

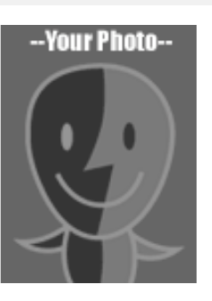

**PETER** 

 $7A - 1$ 

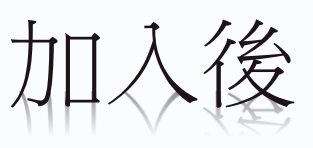

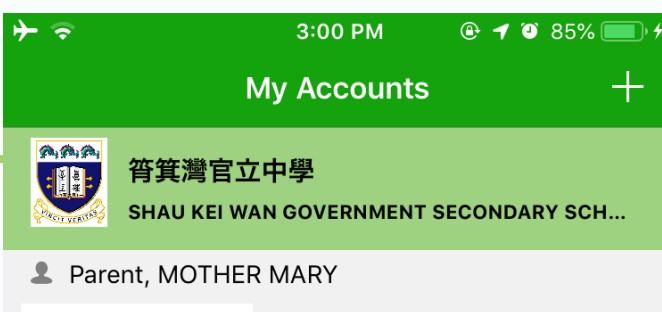

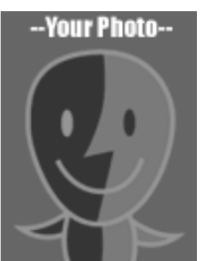

**MARY** 

 $7A - 2$ 

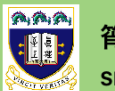

### 筲箕灣官立中學

SHAU KEI WAN GOVERNMENT SECONDARY SCH...

Parent, MOTHER PETER

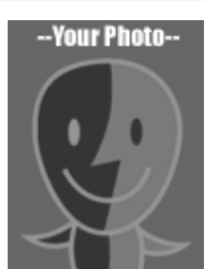

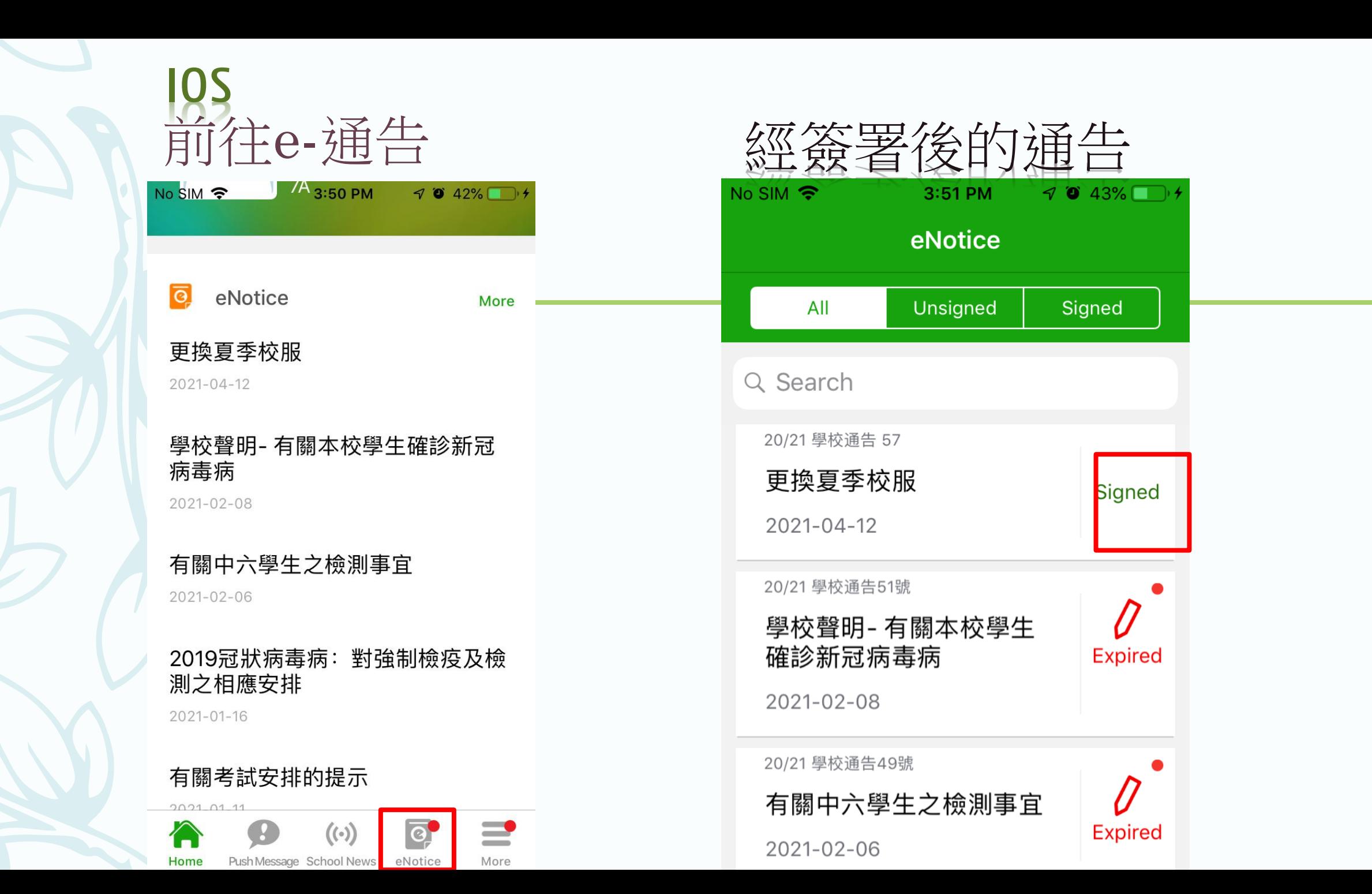

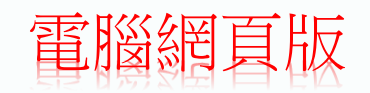

# 登入版面 http://eclass.sgss.edu.hk

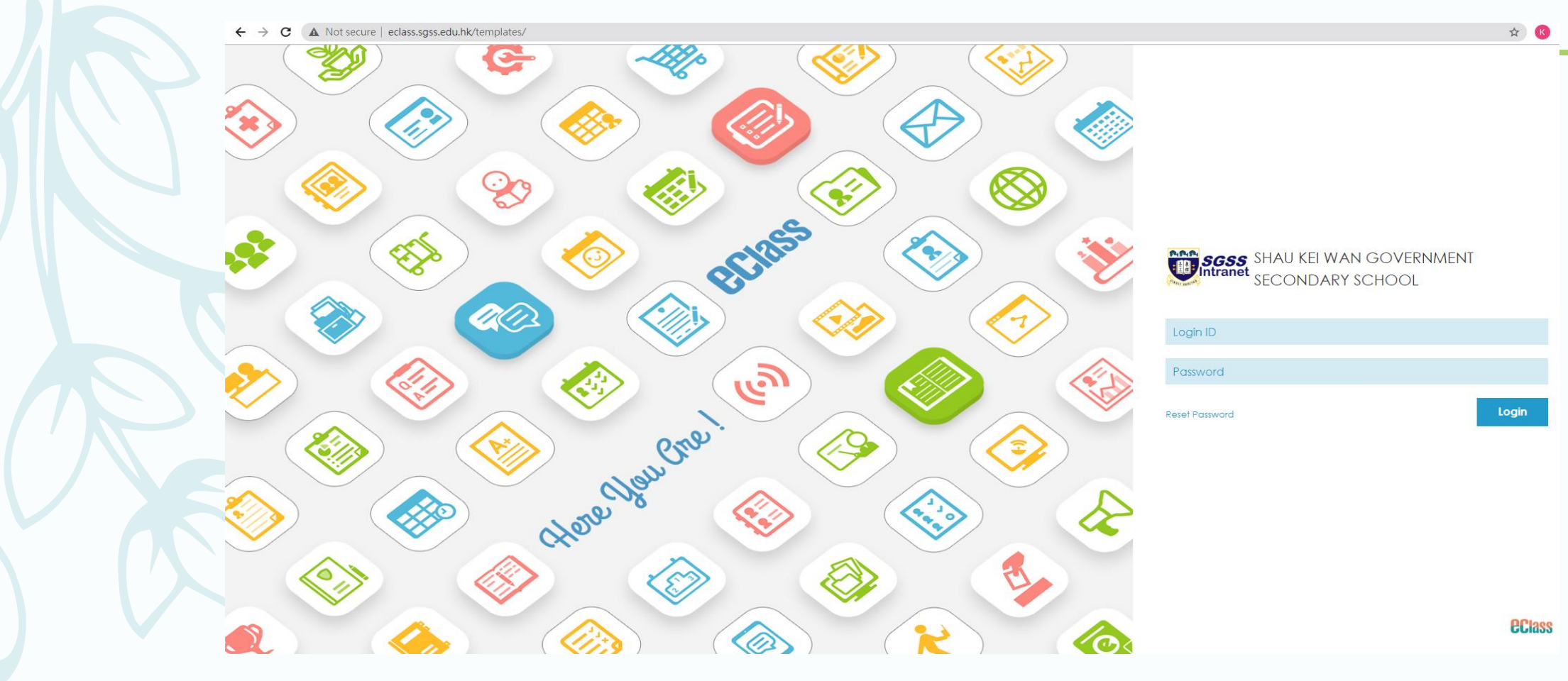

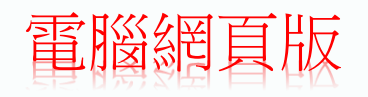

# 前往E-通告

A Not secure | eclass.sgss.edu.hk/home/index.php  $\rightarrow$  $\leftarrow$  $\mathbf{C}$ 

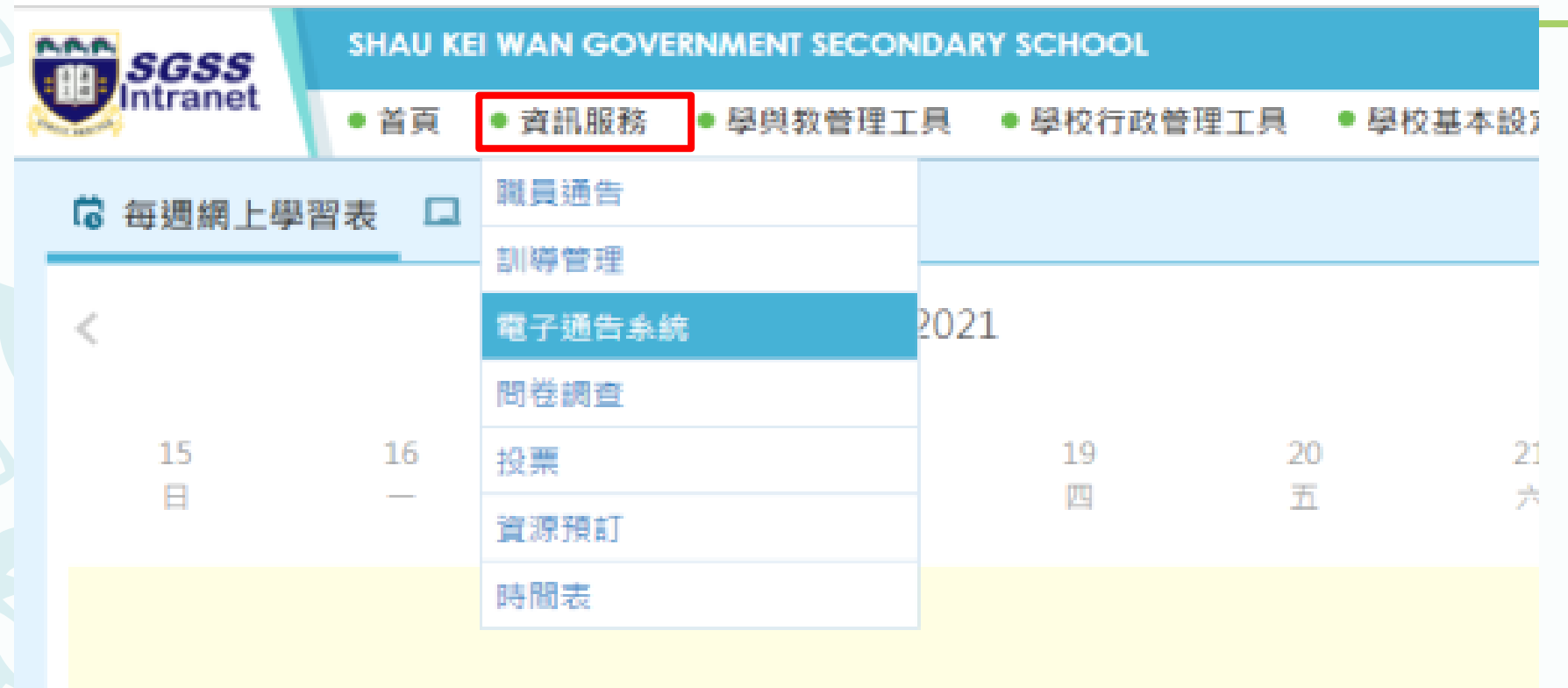

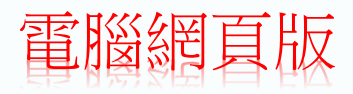

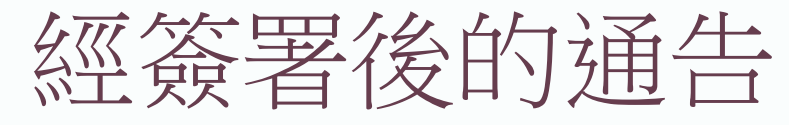

#### $\leftarrow$   $\rightarrow$   $\mathbf{C}$   $\blacktriangle$  Not secure | eclass.sgss.edu.hk/home/eService/notice/

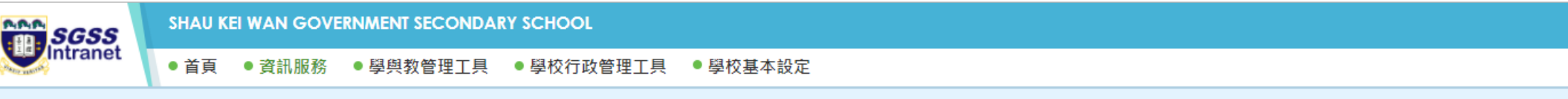

### 電子通告系統

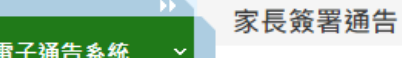

- 家長簽署通告

› 學生簽署通告

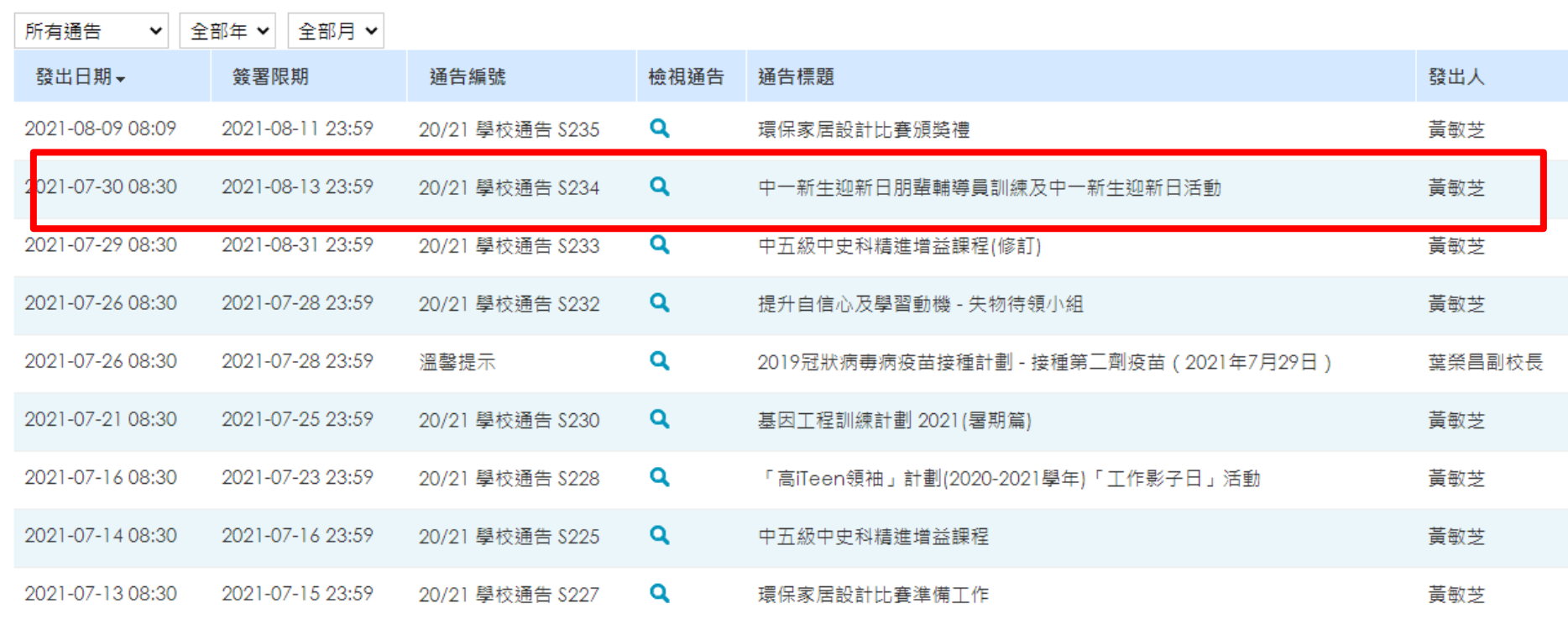

有關內聯網戶口問題,請致電學校**2560 3544**校務處。